## Korleis legge til ein e-postkonto i Outlook

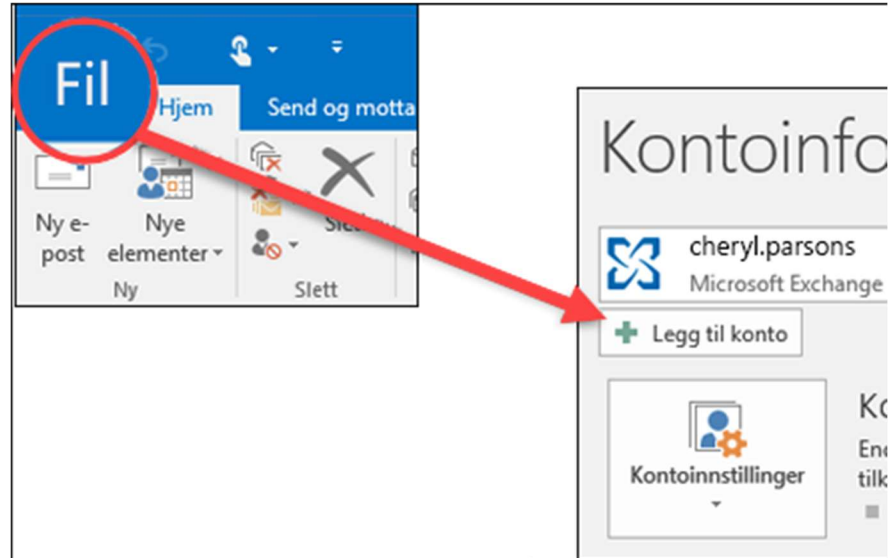

1. Velg Fil og trykk på Legg til konto.

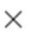

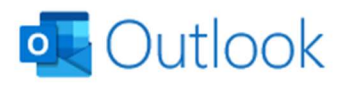

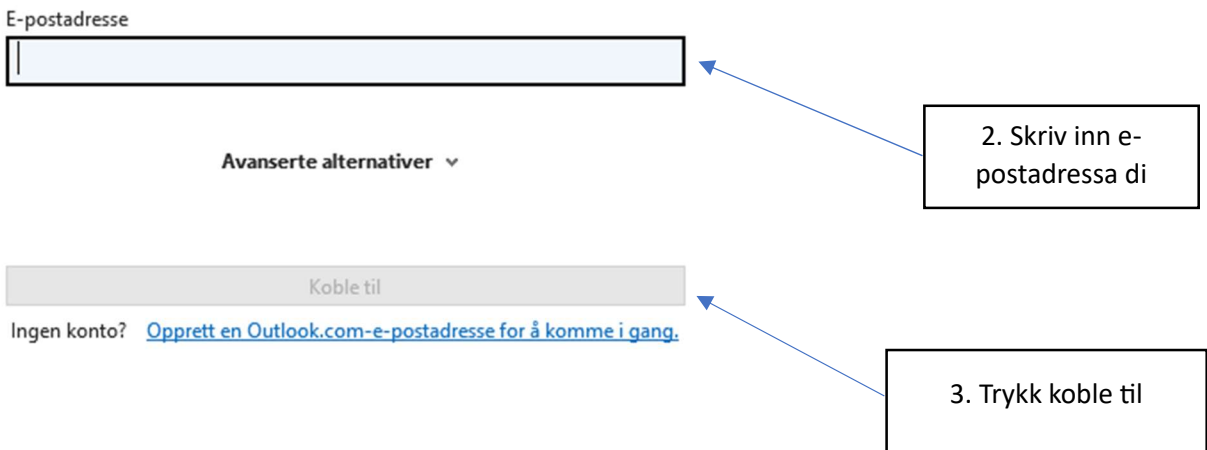

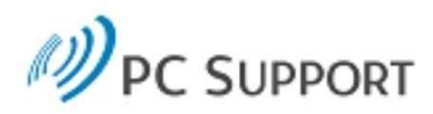

## Logg på med organisasjonskontoen

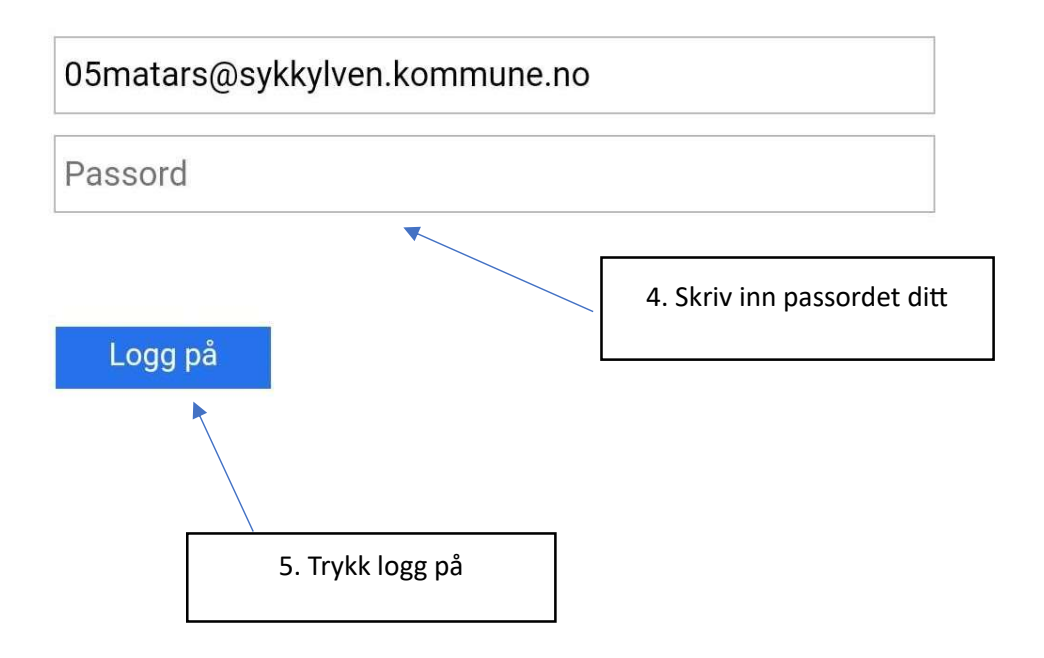

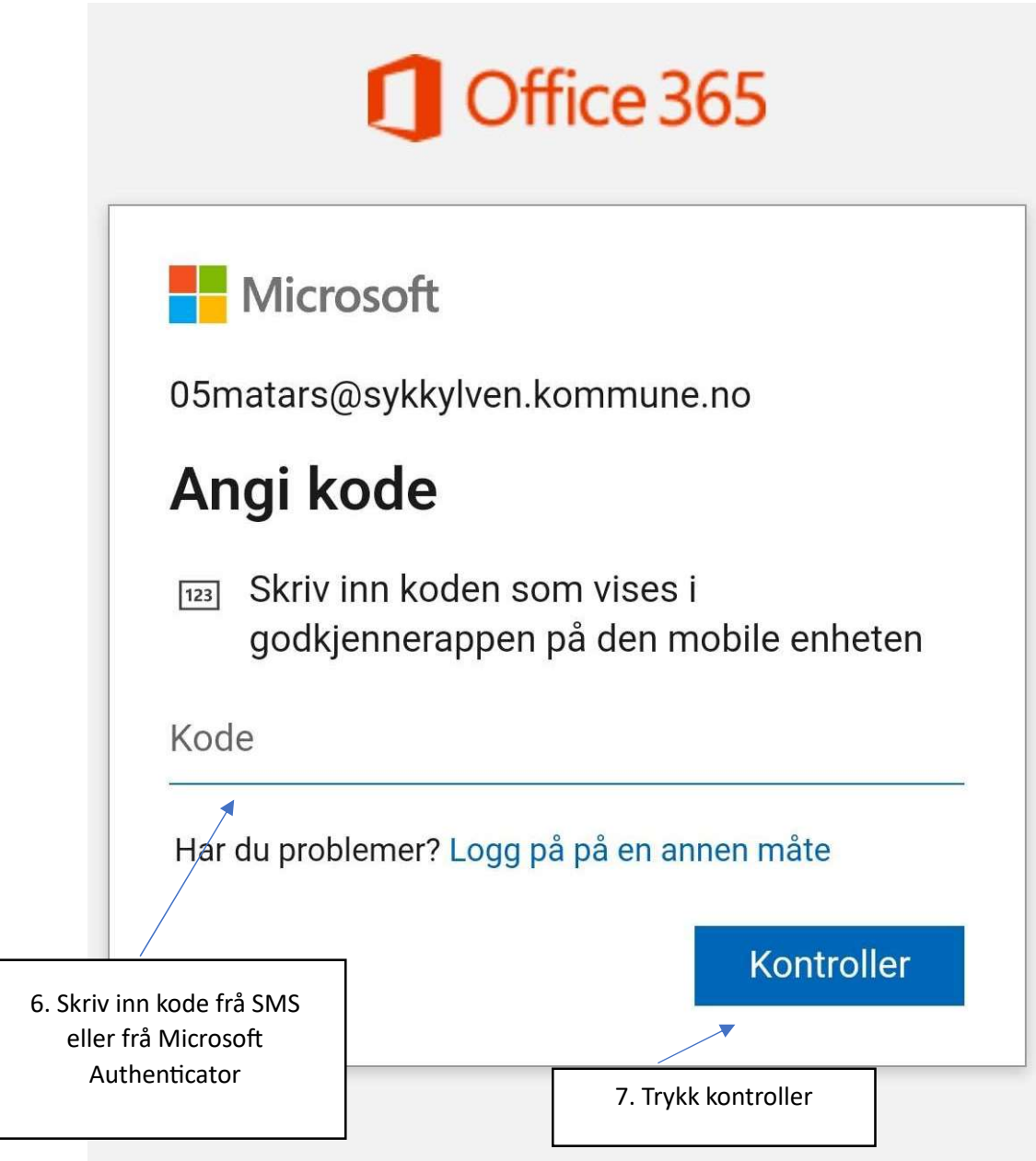